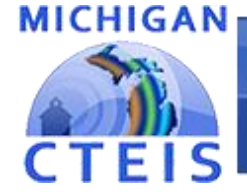

#### **Information System**

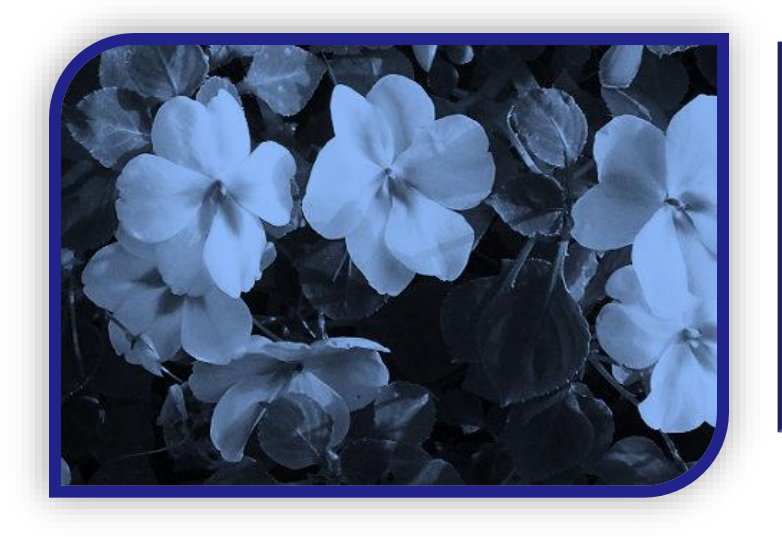

Optimizing Spring Enrollment for Spring Enrollment Data Entry

Presented by

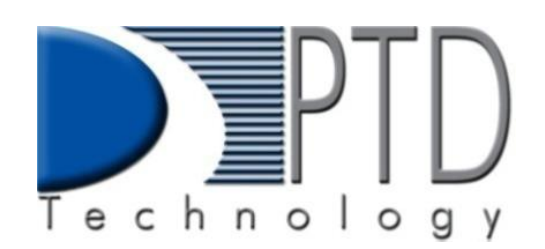

PTD Technology 3001 Coolidge Road Suite 403 East Lansing, MI 48823

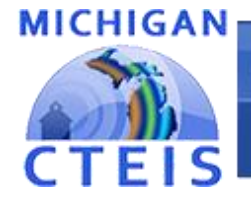

**Information System** 

# What's New This Spring?

• MILogin launched in February.

### Important Dates:

- Spring Enrollment due to CEPD Administrators June 9th, 2022.
	- EMC/Dual Enrollment and work-based learning is also due at this time.
	- $-$  Preliminary credentials due June  $23<sup>rd</sup>$ ; Final credentials due August  $31<sup>st</sup>$ .
- Students need to be enrolled in classes by May 13<sup>th</sup> so OCTE can match records to the MSDS.

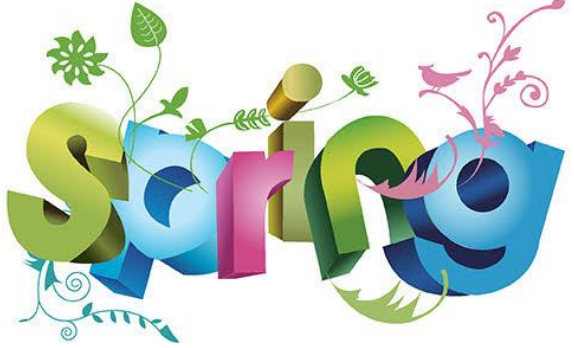

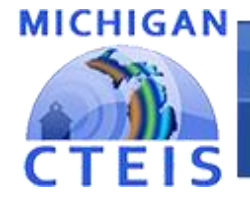

# What's New This Spring?

### Remember:

• Attempt to maximize the number of Student Advancements and Concentrators your programs should produce:

#### Concentrators:

- Have completed at least 8 segments (2.0 grade or higher)
- Perkins 5 Competencies 2 PCC's

### More than Concentrators:

- (2.0 grade or higher) Have completed all 12 segments.
- Perkins 5} 3 or more PCCs
- 2 PCCs plus OCTE approved credential.

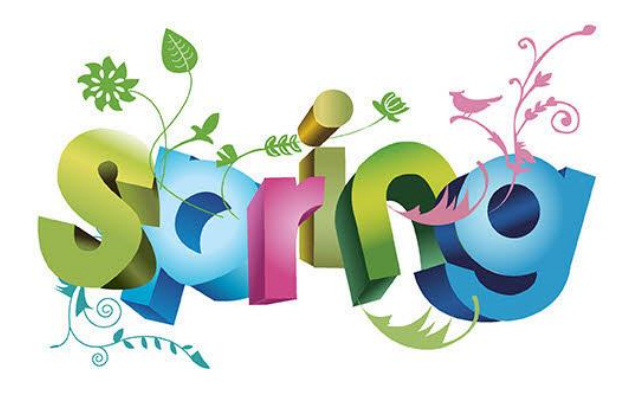

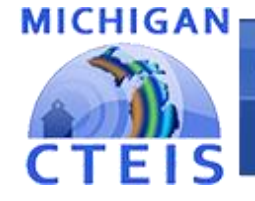

## Spring Enrollment Data Collection

What do I need to verify? Spring Enrollment data determines how funds will be distributed next year.

- CTE course sections are entered accurately.
- Teachers are properly assigned to classes.
- Students have valid UICs.
- Students are enrolled in the correct courses and will receive the segments/competencies they need.
- Credentials are linked to students correctly.
- Work based learning experiences are recorded.

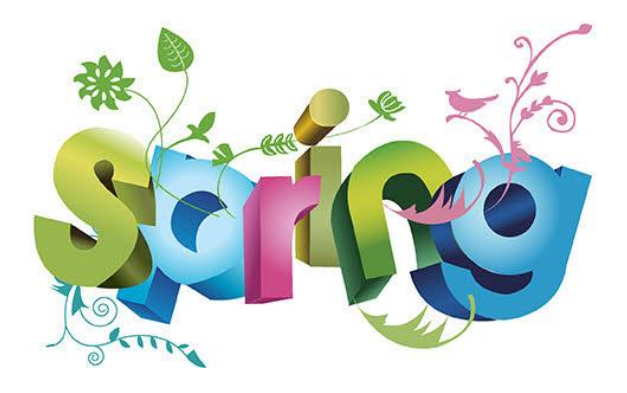

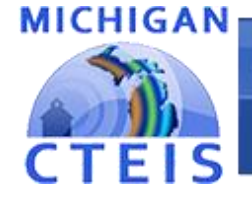

## Optimizing Spring Enrollment

CTEIS includes many tools and features to assist with data entry and verification.

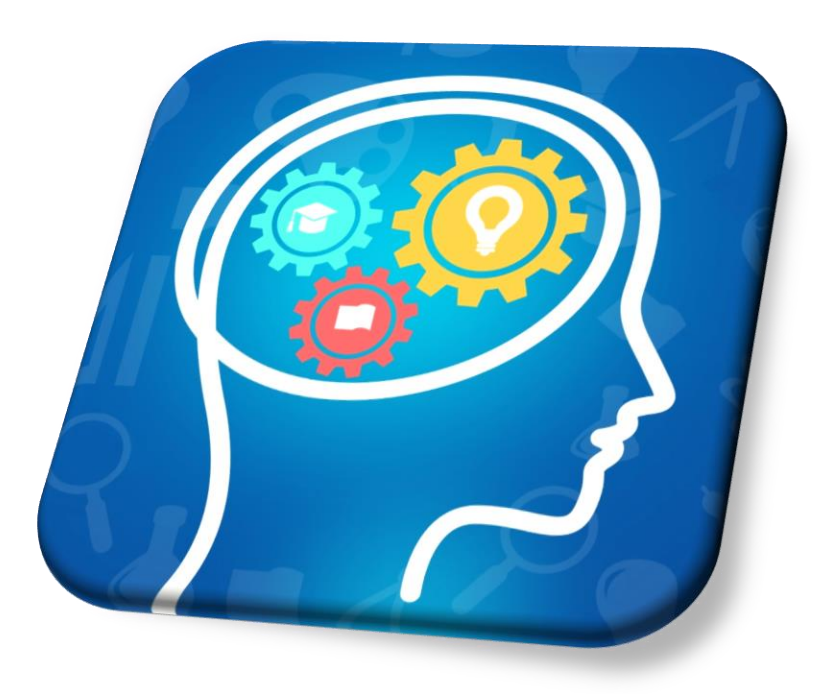

We will verify entry of:

- **Courses**
- **Students**
- **Enrollments**
- Importing data

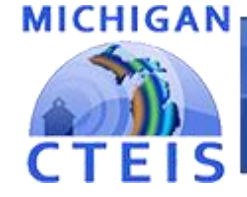

### **Information System**

### Help Is Available

### Technical Help

- For technical questions regarding data collection
- If you need assistance with importing or entering data
- For any issues relating to CTEIS operations or usage

PTD Help Desk cteis.help@PTDtechnology.com (800) 203-0614 or (517) 333-9363 Ext. 128

### Policy Help

• For direct questions regarding OCTE policy issues

Joan Church ChurchJ@michigan.gov (517) 335-0360

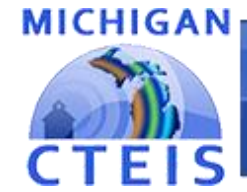

#### **Information System**

## Checklist for Data Entry

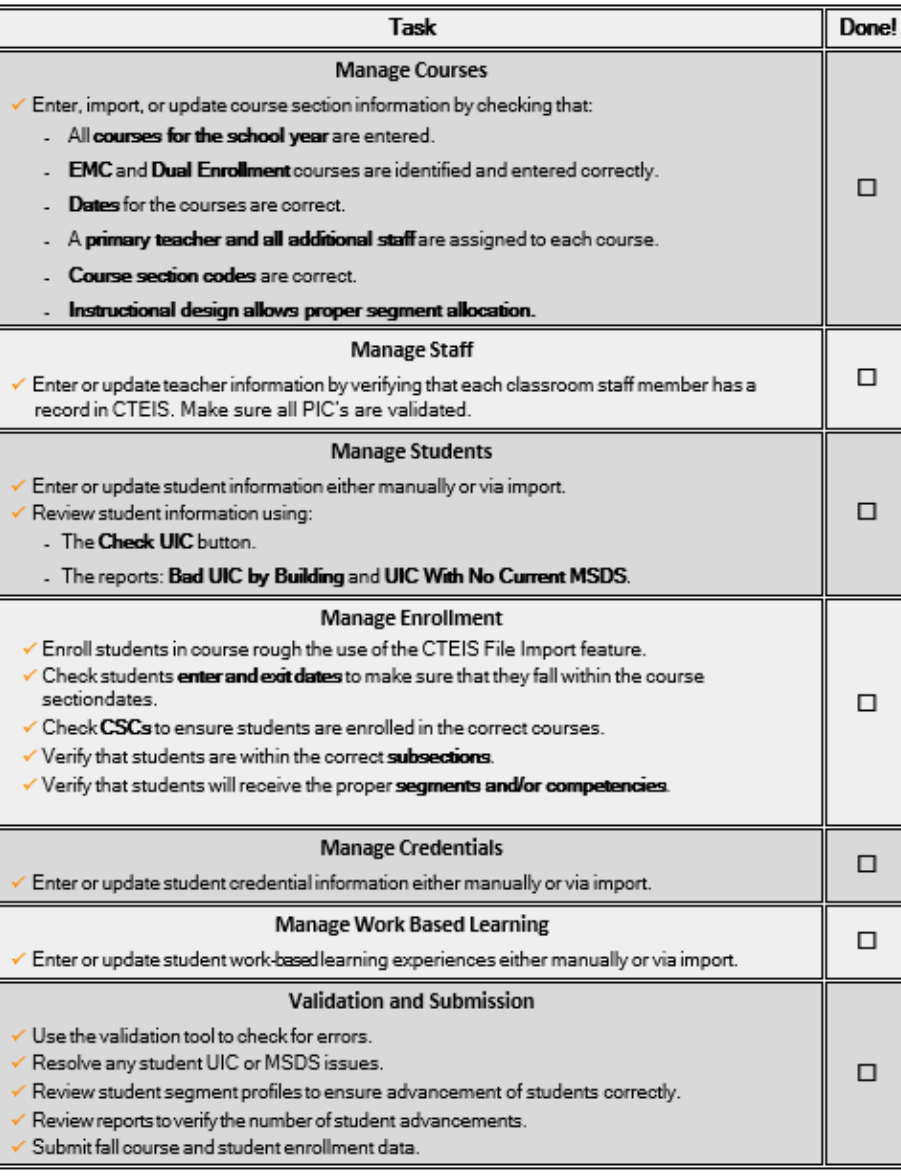

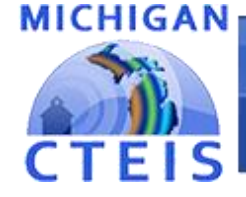

## Manage Courses

Use an instructional design form when entering courses. Please note: Building reporters are not responsible for building design please contact an Instructor to verify course information.

#### **ENROLLMENT**

- Manage Students
- o Manage Courses
- O Mass Course Edits
- **Manage Enrollment** О
- **Manage Staff** О
- File Import
- $\triangleright$  Look for the **Data Entry** link.
- ➢ Click on Manage Courses.
- ➢ Here you may:
	- Add a new course section
	- Edit individual course sections
	- Copy course information

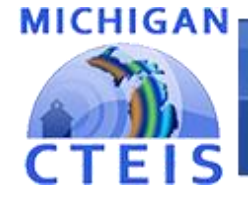

### **Information System**

## Mass Course Edits

Mass Course Edits allow you to update multiple records simultaneously.

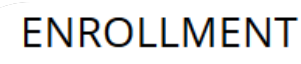

- Manage Students
- o Manage Courses
- o Mass Course Edits
- O Manage Enrollment
- Manage Staff
- o File Import
- ➢ Go to Data Entry, then Mass Course Edits.
- ➢ The fields you may mass edit include:
	- Beginning and ending dates
	- Semester
	- Virtual delivery mode
	- High school credits earned
	- College credits earned
- $\triangleright$  You may also <u>Mass Deactivate</u> courses using this feature.

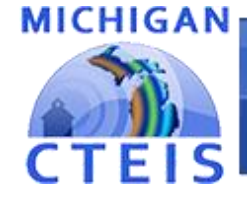

### **Information System**

## Import Courses

CTEIS allows you to import course details from a Student Management System.

- $\triangleright$  Go to **Data Entry**, then Student/Course/Enr. Import.
- ➢ Select the building you wish to import course information into.
- $\triangleright$  Click the **Import Enrollment File** Button
	- Browse for your import file.
	- If all data is correct with no errors, Click the "Upload" button.
	- Error free student information is updated. Results are indicated by color and shown at the top of the grid.

**Import Enrollment File** 

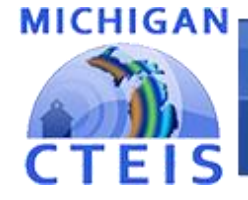

### **Information System**

## Review Courses

### Instructional Design Report

- Show the courses operating during a selected year.
- ➢ Go to Reports, then Building Reports.
- ➢ Under Program / Course Reports Select Building.
- Use this report to verify:
	- That your classes have been entered in CTEIS accurately for the current year.
	- That your courses offer the 12 segments required for your programs to produce student advancement.

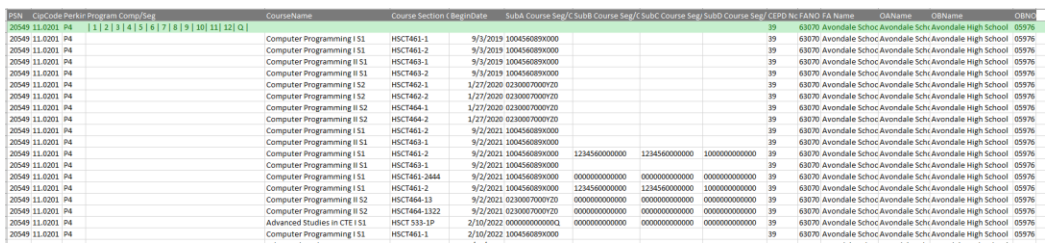

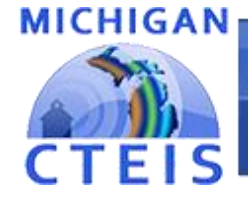

### **Information System**

## Review Courses

### List of Courses by Building Report

- Shows all courses operating during the current school year within a selected building.
- ➢ Go to Reports, then Building Reports.
- Under **Program** / Course Reports.
- Use this report to verify:
	- That your classes within a building (or PSN) have been entered into CTEIS accurately for the current year.
	- That your course detail fields are accurate.

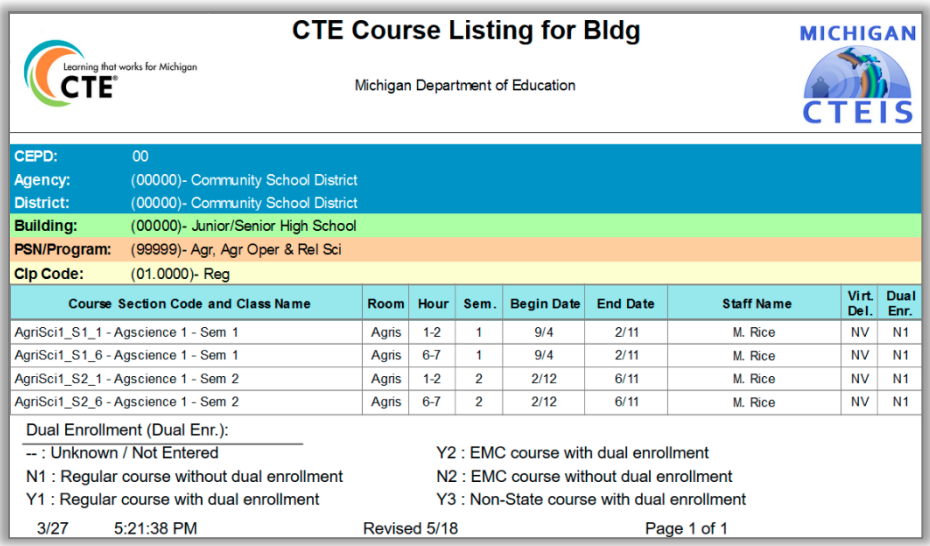

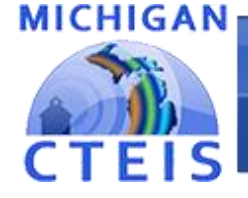

### **Information System**

## Manage Students

It is extremely important that this information is entered correctly as it is used to:

- Make sure student information is recorded correctly.
- Allow Follow-Up reporters to contact students.

#### **ENROLLMENT**

- **Manage Students**  $\bigcirc$
- o Manage Courses
- O Mass Course Edits
- Manage Enrollment
- Manage Staff
- File Import
- ➢ Go to Data Entry, then Manage Students.
- ➢ From this screen, you may:
	- Add new student records
	- Edit / Review pre-existing student records
	- View student enrollment history and segment profiles

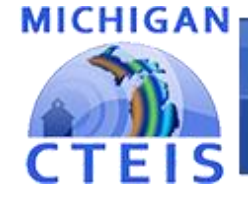

### **Information System**

## Import Students

CTEIS allows you to import student demographic details from a Student Management System.

- $\triangleright$  Go to **Data Entry**, then Student/Course/Enr. Import.
- $\triangleright$  Select the building you wish to import student information into.
- ➢ Beneath selected Building name, click the "Import Enrollment File" link:
	- Browse for your import file.
	- Click the "Upload" button.
	- Review import information and click "Upload button" when ready.

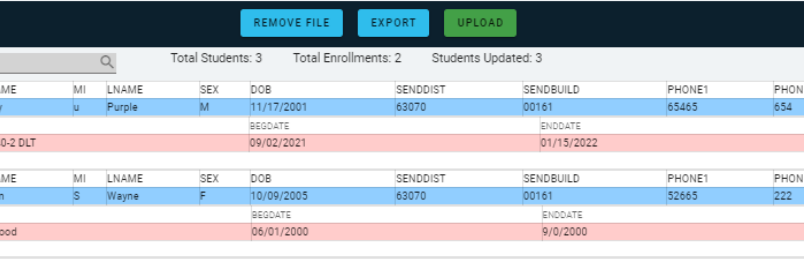

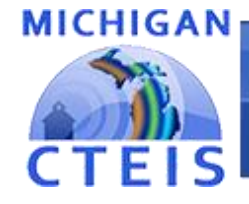

### **Information System**

## Review Students

### Check UIC Button

• Allows you to verify student UICs without saving records.

### Bad UIC by Building Report

- Shows the UIC, student name, gender, date of birth, and UIC errors of all enrolled students within a building.
- ➢ Go to Reports, then Building Reports.
- Under **Audit Reports.**
- Use this report to:

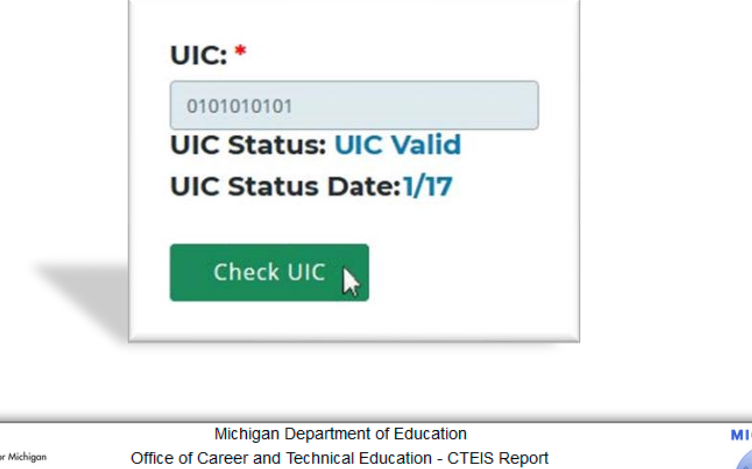

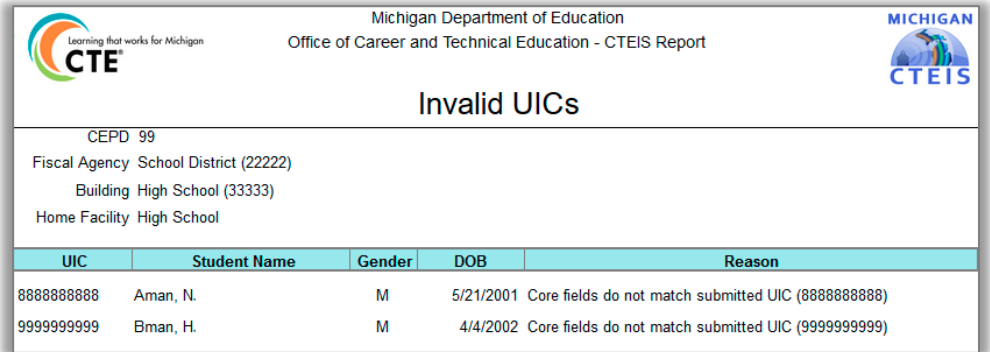

Locate and print students who do not pass the 4483 validation check.

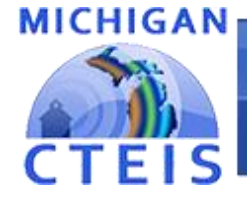

#### **Information System**

## Review Students

### Expired MSDS Check Date Report

• Displays a list of students who have not been updated within the MSDS.

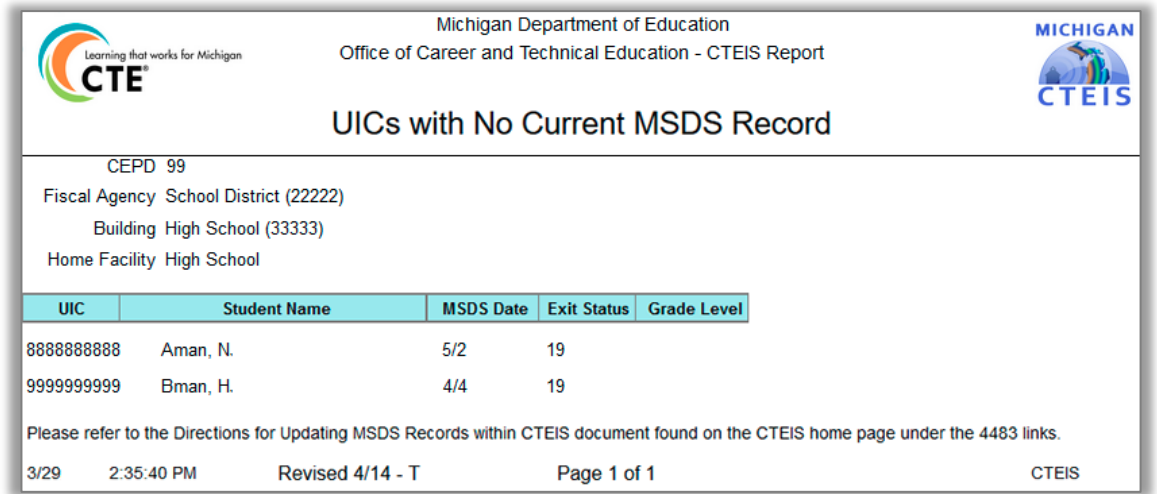

- ➢ Go to Reports, then Building Reports.
- Under Audit Reports.
- $\triangleright$  Use this report to verify:
	- That all student core fields match the records within the MSDS.

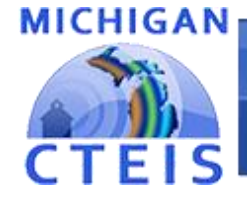

### **Information System**

## Manage Enrollment

CTEIS offers a variety of tools to help you manage your student enrollments.

#### **ENROLLMENT**

- Manage Students
- o Manage Courses
- O Mass Course Edits
- o Manage Enrollment
- Manage Staff
- File Import

#### ➢ Go to Data Entry, then Manage Enrollment.

- Here you may take a variety of actions:
	- Enroll students in courses
	- Edit student enrollment information
	- Copy / transfer enrolled students from one class to another
	- Print a class list
	- Input student grades
	- Check the segments students are enrolled in

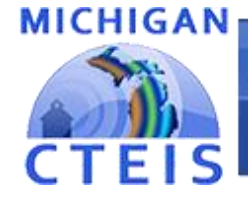

#### **Information System**

## Review Enrollment

### Class Student List Report

- Contains segment information, grades, and student enter and exit dates for courses operating within a selected building.
- ➢ Go to Reports, then Building Reports.
- ➢ Under Audit Reports.
- $\triangleright$  Use this report to obtain teacher sign-off and verify:
	- That your students have been enrolled into the correct courses for the current year.
	- That your courses offer the 12 segments required for your students to become completers.

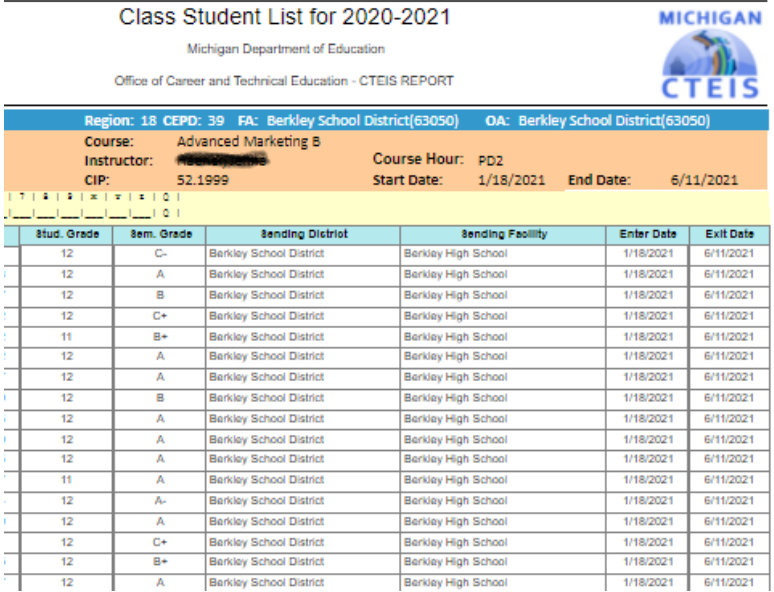

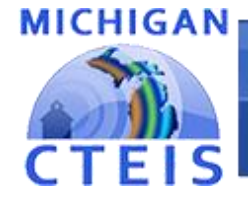

#### **Information System**

## Review Enrollment

### Program Enrollment History Report

- Displays the historical information of all students enrolled within a selected program.
- Includes Segment/Competency profiles.

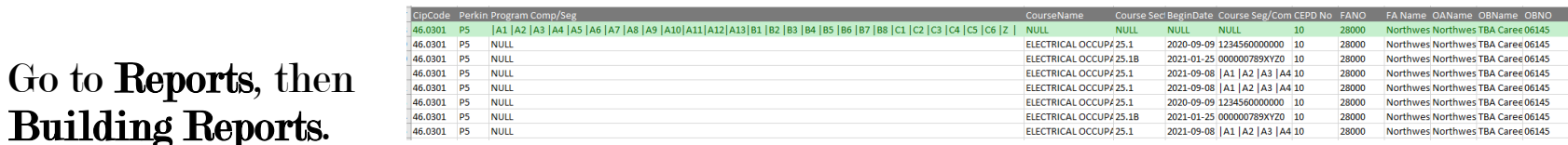

- Under Program / Student Reports.
- Use this report to verify that:
	- Your students have been enrolled into the correct courses for the current year.
	- Your courses offer the 12 segments or Competency required for student advancement.

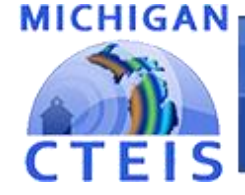

### **Information System**

## Manage Credentials

#### Each of your programs must either:

- List the students who receive credentials in the current year
- OR state that no credentials were provided in the current year.

Credentials will be reviewed for accuracy during the validation process, and you may also view this information as part of a student's profile on the **Manage Students** screen.

The Manage Credentials export feature allows you to view, edit, and import student certifications.

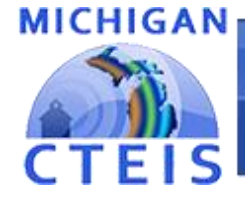

#### **Information System**

## Work Based Learning

The ways to enter your work-based learning experiences are as follows:

#### 1. Enrollments

- Mass Enrollment edit
- Enrollment import
- Consolidate into programs

#### 2. Programs

- Manage Work Based Learning manual entry (and review).
- Import Work Based Learning (by program)

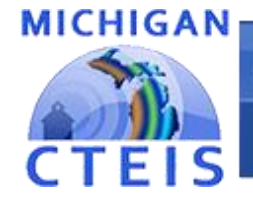

#### **Information System**

## Validate Enrollment Data

Run validation early and frequently to alert yourself to student data issues that may take time to resolve, and to also gain access to helpful reports.

- Go to Data Entry  $\rightarrow$  Enrollment Completion.
- ➢ The 4483 Rpt and 4483 Std buttons provide a summary of enrollment counts.
- $\triangleright$  The CompA button lists the segments students have completed or are expected to earn credit for.
- ➢ These reports can help you determine:
	- That your student enrollment information was entered properly.
	- Which students will become Concentrators or Completers at the end of the year.

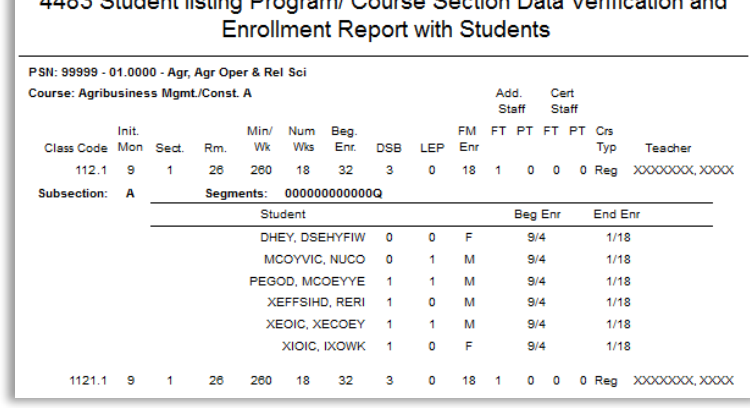

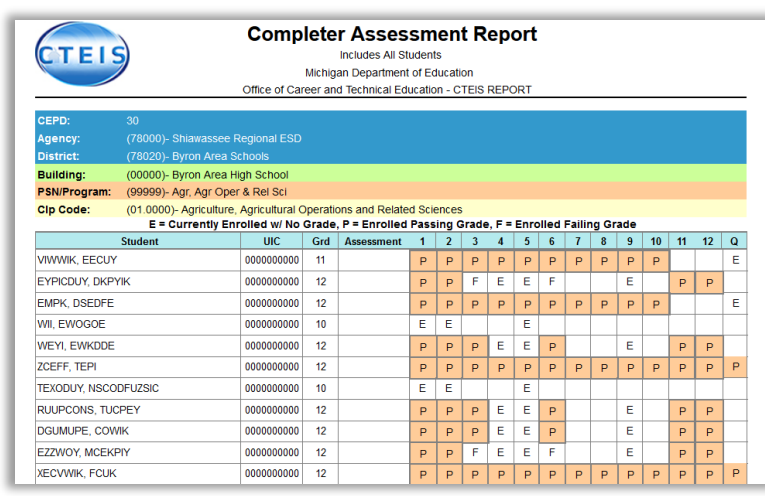

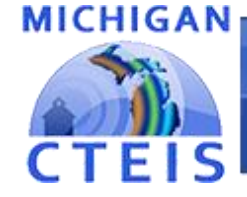

### **Information System**

### Help Is Available

### Technical Help

- For technical questions regarding data collection
- If you need assistance with importing or entering data
- For any issues relating to CTEIS operations or usage

PTD Help Desk cteis.help@PTDtechnology.com (800) 203-0614 or (517) 333-9363 Ext. 128

### Policy Help

• For direct questions regarding OCTE policy issues

Joan Church ChurchJ@michigan.gov (517) 335-0360

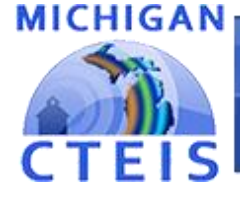

**Information System** 

# Questions?

# Thank you!

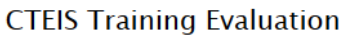

**Required Fields \*** 

Your name:

**Email:** 

**Training Class (Choose One) \*** 

Optimizing Spring Enrollment

YYYY

**EB** 

 $\vee$ 

Date<sup>\*</sup>

**DD** 

**MM** 

Don't forget to fill out our Training Evaluation Form at

[support.cteis.com](http://support.cteis.com/Training/Registration-General-Info/CTEIS-Training-Evaluation)